# **Chapter 6 Multimedia and Graphics**

#### We Shall be Covering ...

- Multimedia access
  - audio CD
  - digital audio
  - VCD
- Graphics viewer

#### **Audio CD**

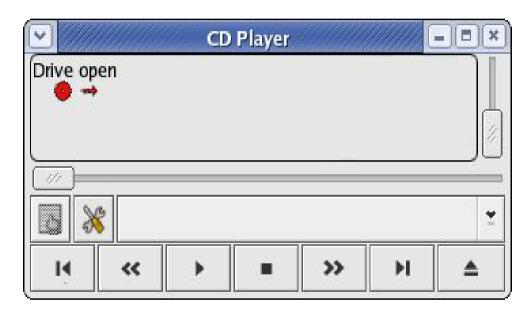

- Main Menu --> Sound
   & Video --> CD Player
- Control CD Player application like a normal CD player with buttons
- Volume control, track forward/backward, play/pause, stop, eject, track selection

## **Digital Audio**

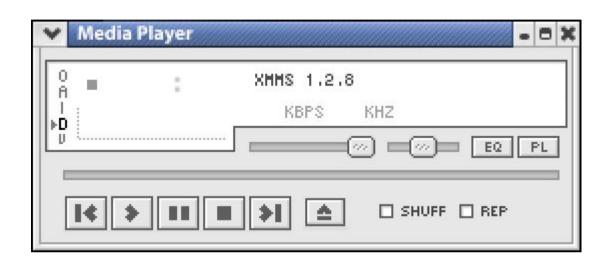

X MULTIMEDIA SYSTEM

RAF RELIGION - TRACK 05 (2:48)

Kbps kHz

RAND. REP

- Main Menu -->
   Sound & Video
   --> Audio Player
- Different formats:
  - MP3
  - Ogg Vorbis

#### **Video**

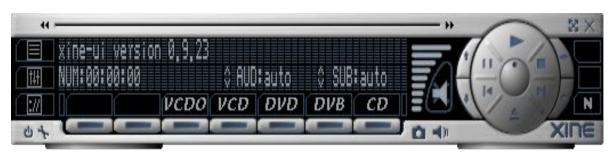

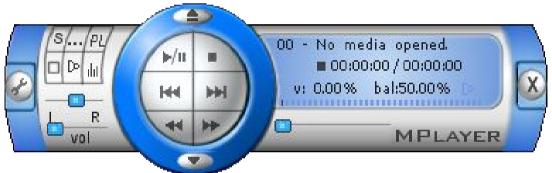

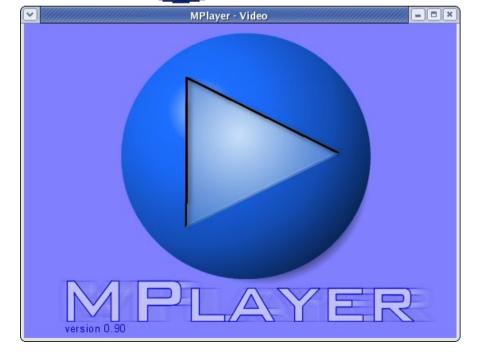

- VCD and DVD
- Main Menu -->
   Sound & Video xine
- Main Menu -->
   Sound & Video > More Sound &
   Video
   Applications -->
   Movie Player

### **Graphics Viewer**

- Several image viewers available
- View from File manager
- gThumb view and manipulate images

# File Manager

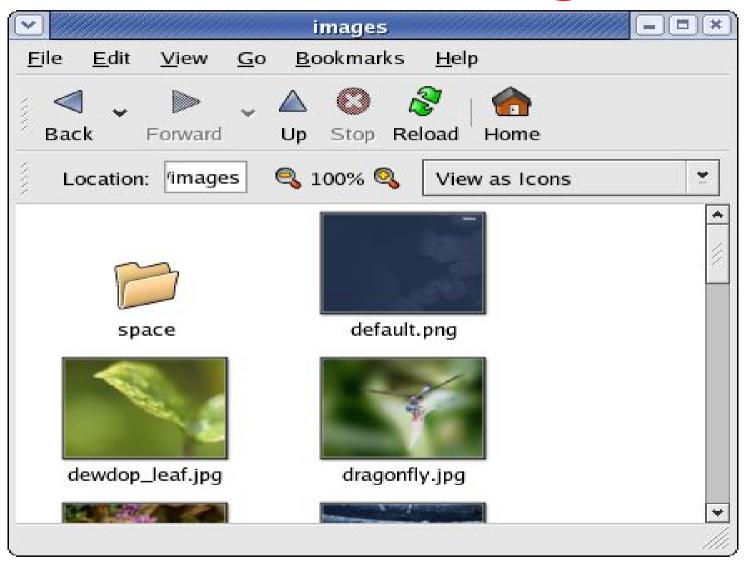

Under File Manager, double-click on image file (or icon) to display image

# File Manager

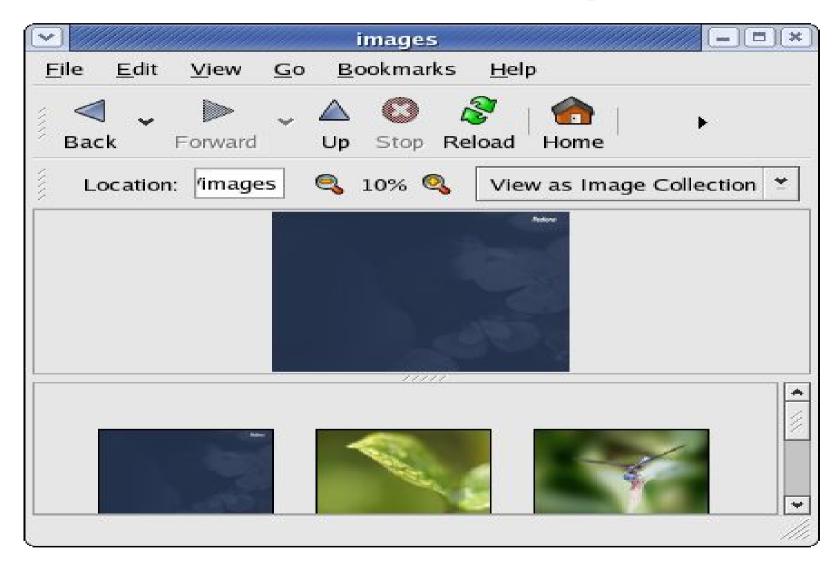

Under File Manager, select "View as Image Collection" view to display image and/or slide show

# gThumb

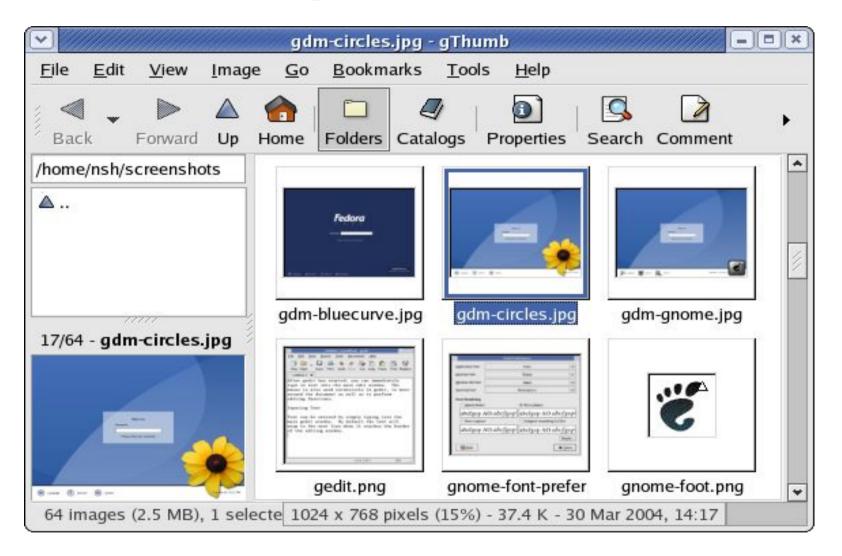

Main Menu --> Graphics --> gThumb Image Viewer

### gThumb

- Image and thumbnail viewer, manipulator
- Images as thumbnail in folder, double-click on thumbnail to view
- Zoom in/out, full screen, navigate next/previous
- Slide show
- Manipulate images:
  - rotation, flip, resize, colour balance, brightness control

### gThumb

- Convert between image formats, supported formats:
  - PNG, JPEG, TIFF, TGA
- Catalogs and libraries
- Catalog logical view of a group of images in same or different folders
- Library organise catalogs of images in a library

# **End of Chapter 6**